## **APP TRICTRACK**

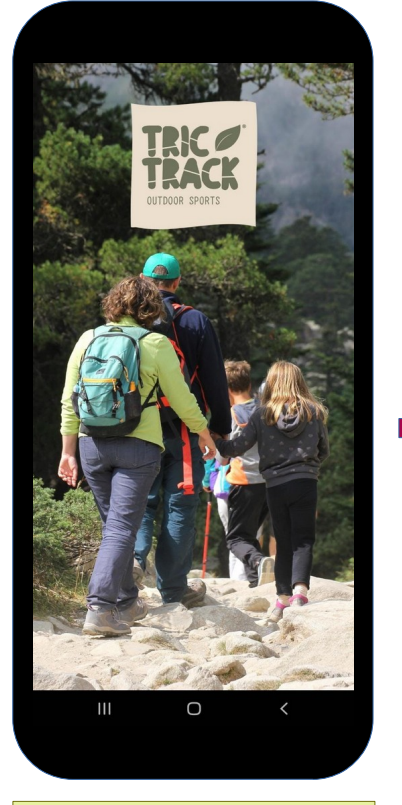

1. Tras descargar la aplicación, se crea un usuario y contraseña

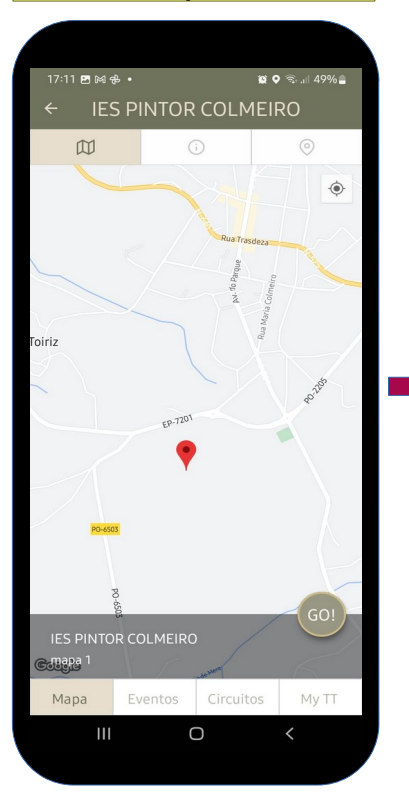

4. Al entrar en el circuito en recorrido comenzará en cuanto pulsemos "GO"

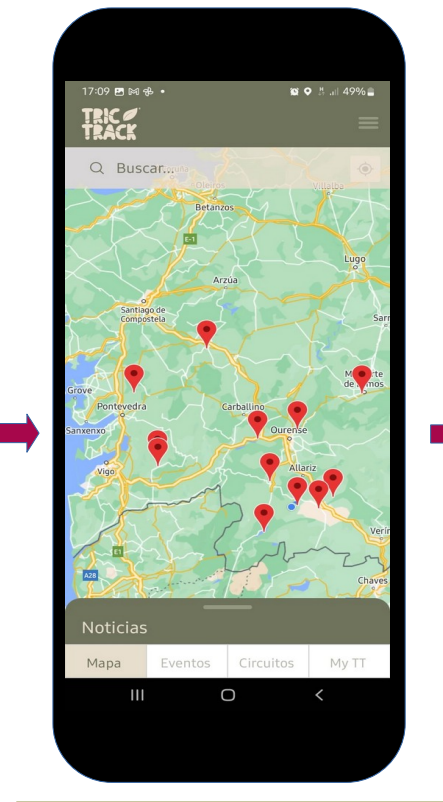

2. En el mapa o en listado de circuitos se elige el que corresponda

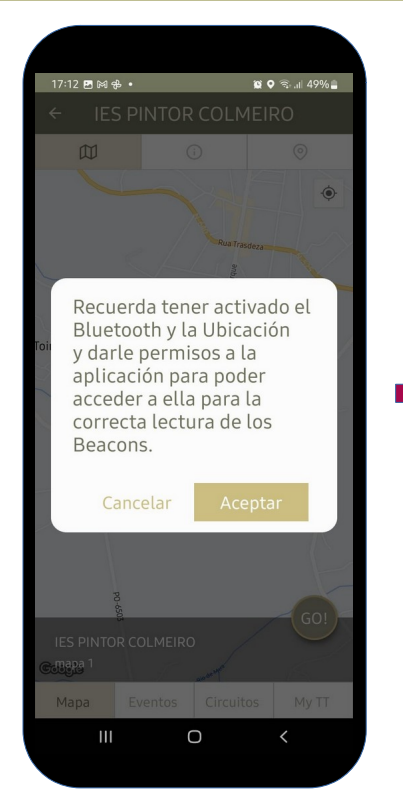

5. Aparecerá entonces un recordatorio para activar Ubicación y Bluetooth; esto es solo necesario si en el recorrido se seutilizan balizas bluetooth

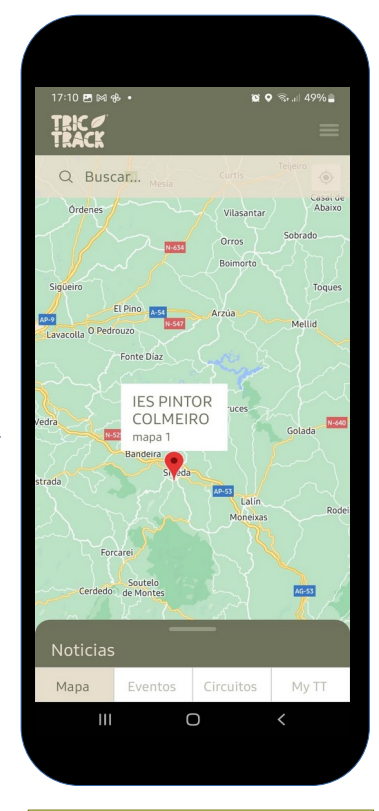

3. En el mapa, al pulsar el icono aparecerá el circuito

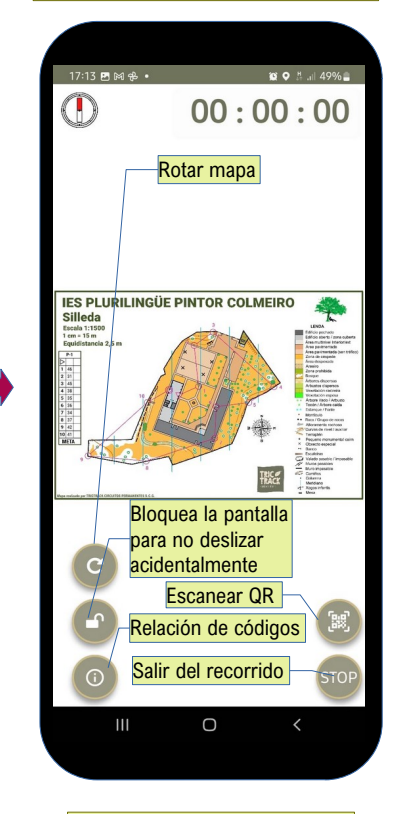

6. Tras breve cuenta atrás veremos el mapa con el recorrido. Se puede hacer zoom con los dedos